## **FAQ - Distinctive ring how to disable**

## **Introduction**

From software 2.26.0 or higher we support the new distinctive ring feature.

If you want to disable this new advanced distinctive ring feature, it can be done via auto-provisioning. (A web-interface switch is planned)

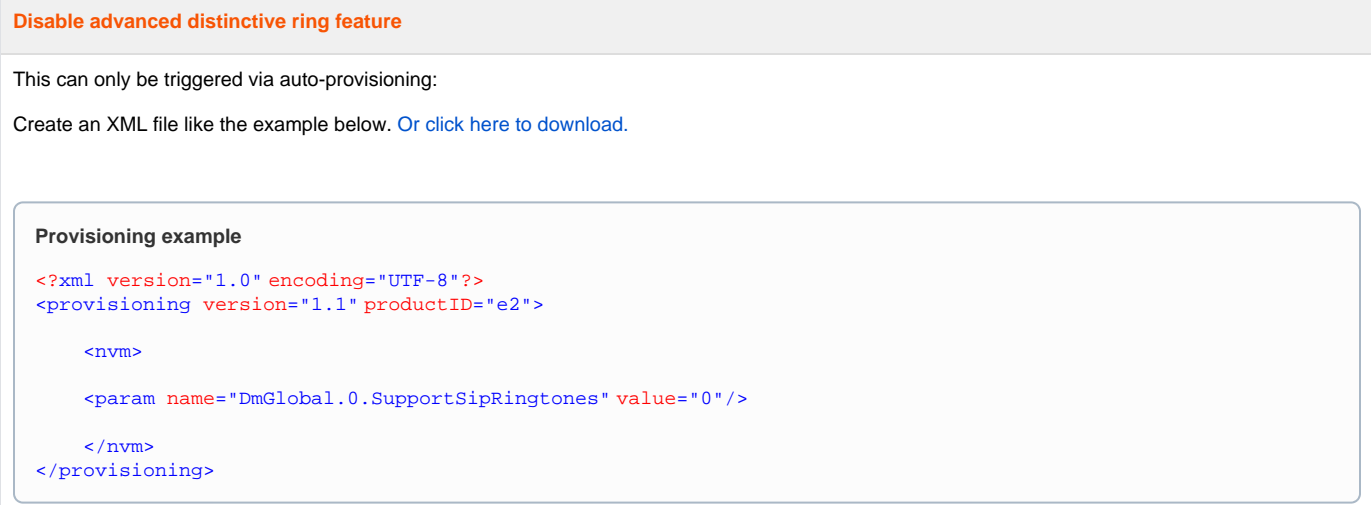

In the web-interface go to: **SETTINGS - System - provisioning and configuration - Auto configuration file - Browse**, select your file, upload and press **Start auto configuration**.

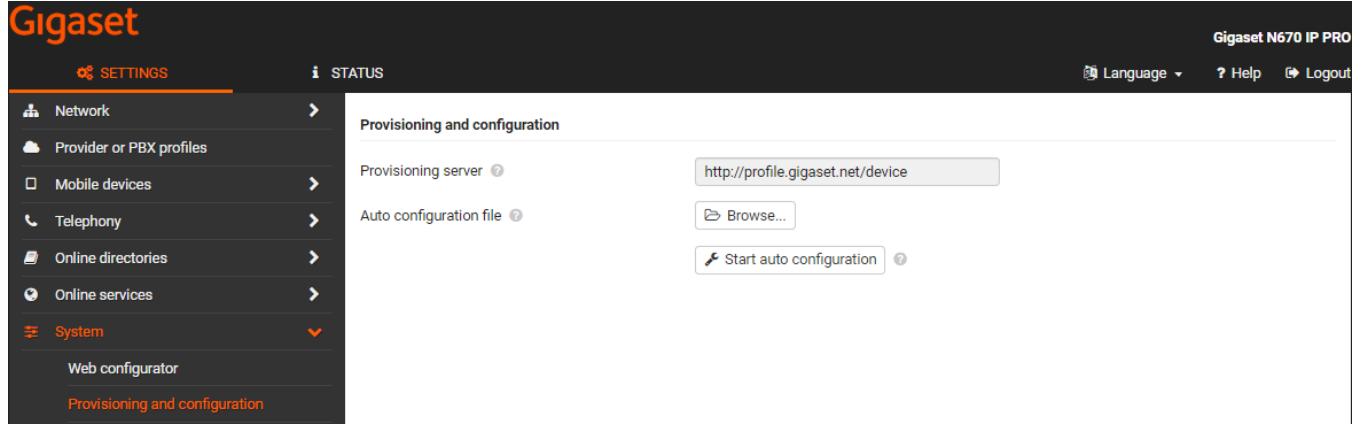